#### **[estatisticas.justica.gov.pt](https://estatisticas.justica.gov.pt/sites/siej/pt-pt/paginas/default.aspx)**

**Botões para diferentes formas de consulta da informação, por** áreas**,** temas **ou** listas de relatórios estatísticos**.**

**Ferramenta de pesquisa de dados**

**Calendário das divulgações**

### **Breve introdução ao sistema**

#### **O que pode encontrar? Informação para Versão enquadramento em língua e ajuda inglesa**  $\frac{4}{3}$  $\bullet$ **ET ESTATISTICAS** Neste sistema pode encontrar a E BIBLIOTECA DE **B** BIBLIOTECA DE informação estatística oficial da Justiça, designadamente, a referente aos **tribunais**, aos **meios**  4.8284  $\overline{12}$  $\overline{a}$ **de resolução alternativa de**  exued **litígios**, aos **registos e notariado**, aos **serviços prisionais**, ndário completo de divulgações etatieticae trin etrais sobre processos de insolvi ra acordo de nagamento (2007-2019 / 1º trin à **reinserção social** e a **crimes**  Os números da Justica em Portugal **registados pelas autoridades policiais**. O Sistema de informação das Estatísticas da Justica abrange diversas áreas, nomeadamente, a dos tribunais, a dos registos e notariado, a das polícias e entidades de apoio à investigação, a dos organismo resolução alternativa de litígios e a da reinserção e da execução de penas e medid  $\bullet$ · Selecione os anos  $2009$  $2010$  $2011$  $2012$ 2013  $2014$ 2015 2016 2017 2018 Condenados Acões executivas cíveis nendentes Crimes contra Crimes rodoviário exceto homicidio<br>e of. int. física)<br>31% integridade fisica 804 166 e a liberdade 700.343 605 158 **Últimos** Crimor relations estupefacientes  $700$ **destaques estatísticos** .<br>Crimes tributário **publicados**  $\blacksquare$  Cutting eximal Homicídio Furtos e roubos

 $\sim$ **Advogados inscritos** 

34 7 37

2017

Reclusos nos estabelecimentos prisionais

 $^{14.94.1}$ 

33 36

2016

2016

35911

2018

 $2017$ 

 $ma909$ 

Pessoas coletivas e entidade equiparada

no ficheiro central de pessoas coletivas " Entidades equiparadas a

uuaues equiparauas<br>pessoas coletivas

Ŏ

Duração média processos

crime (julgamento) findos

2018

mnreege na hors

conetituidae

68 09

**DGP** DIRECÃO-GERAL<br>DA PÓLITICA DE JUSTIÇA

**Síntese gráfica de indicadores.**  Pode alterar os anos representados clicando nos botões (ctrl + anos).

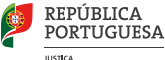

1 1

#### **[estatisticas.justica.gov.pt](https://estatisticas.justica.gov.pt/sites/siej/pt-pt/paginas/default.aspx)**

#### **Como consultar a informação?**

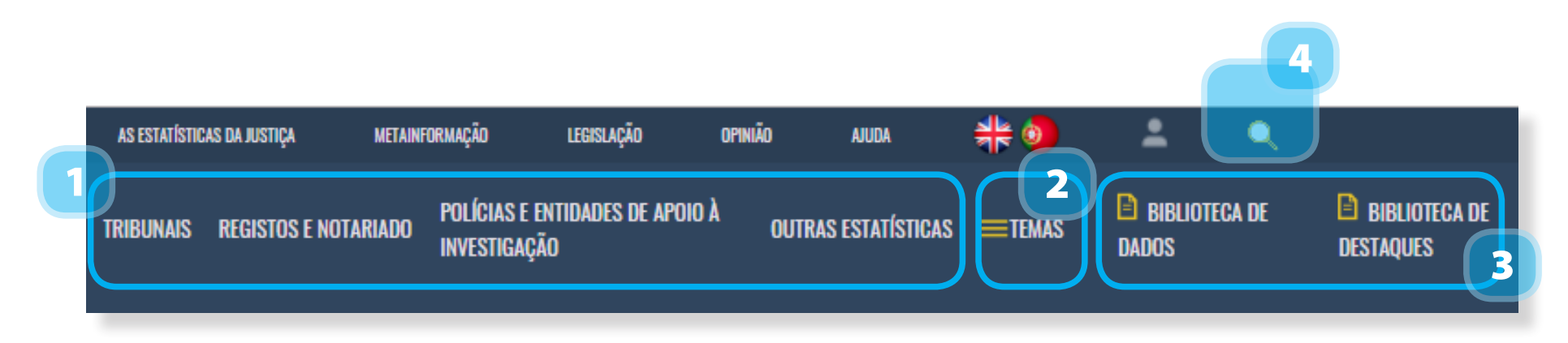

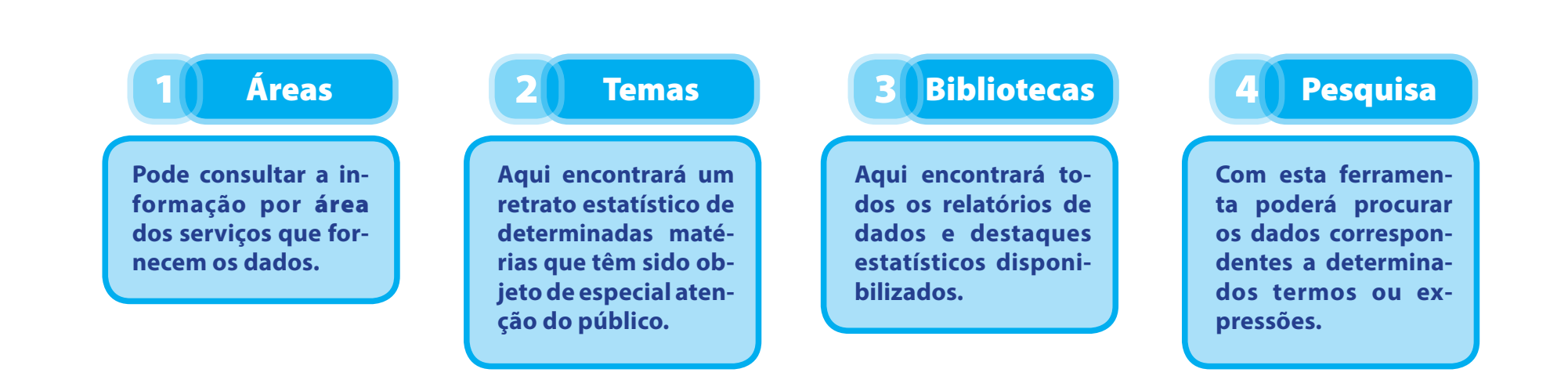

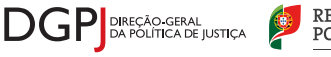

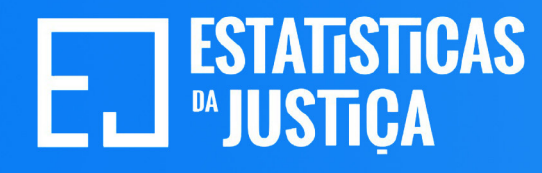

#### **[estatisticas.justica.gov.pt](https://estatisticas.justica.gov.pt/sites/siej/pt-pt/paginas/default.aspx)**

#### **Como consultar a informação?**

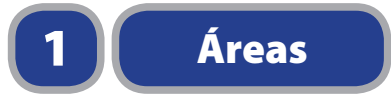

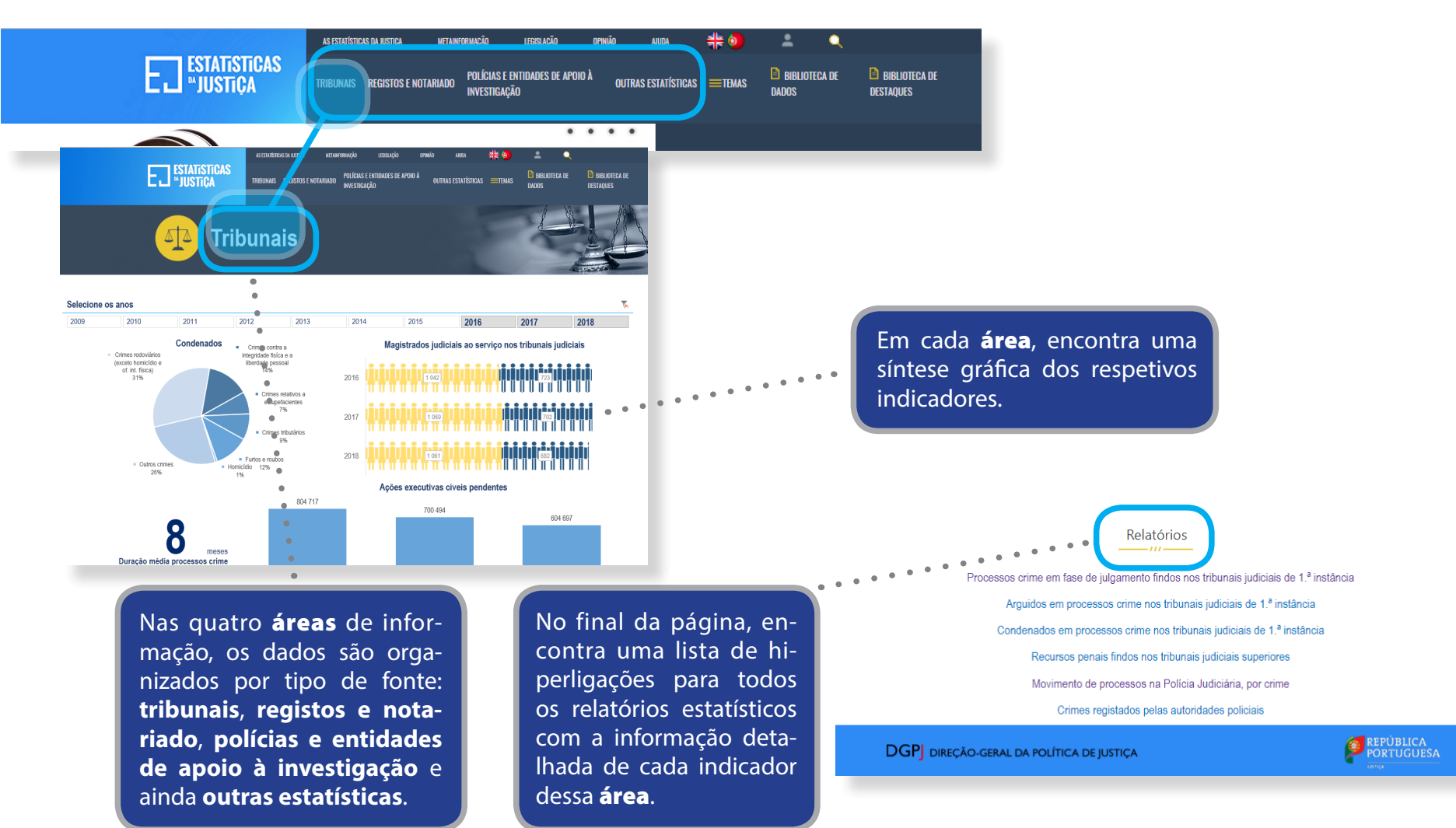

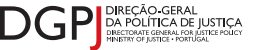

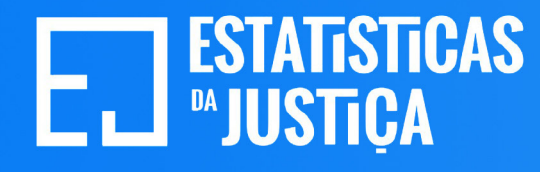

#### **Como consultar a informação?**

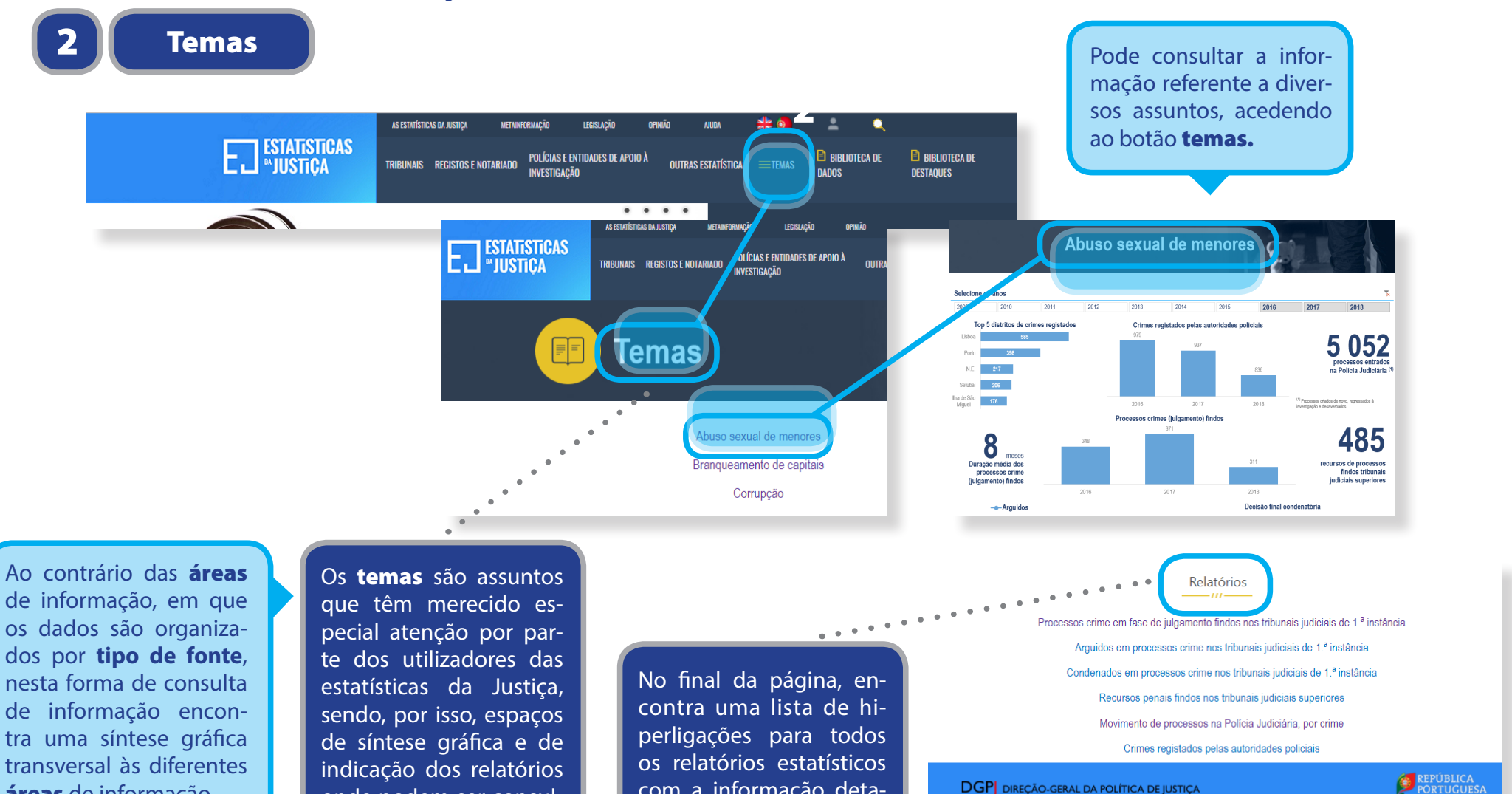

com a informação detalhada de cada indicador

dessa área.

**DGP** DIREÇÃO-GERAL DA POLÍTICA DE JUSTIÇA

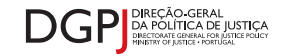

áreas de informação.

onde podem ser consul-

tados.

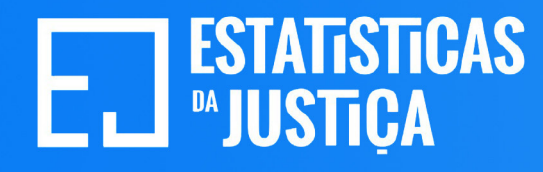

#### **[estatisticas.justica.gov.pt](https://estatisticas.justica.gov.pt/sites/siej/pt-pt/paginas/default.aspx)**

#### **Como consultar a informação?**

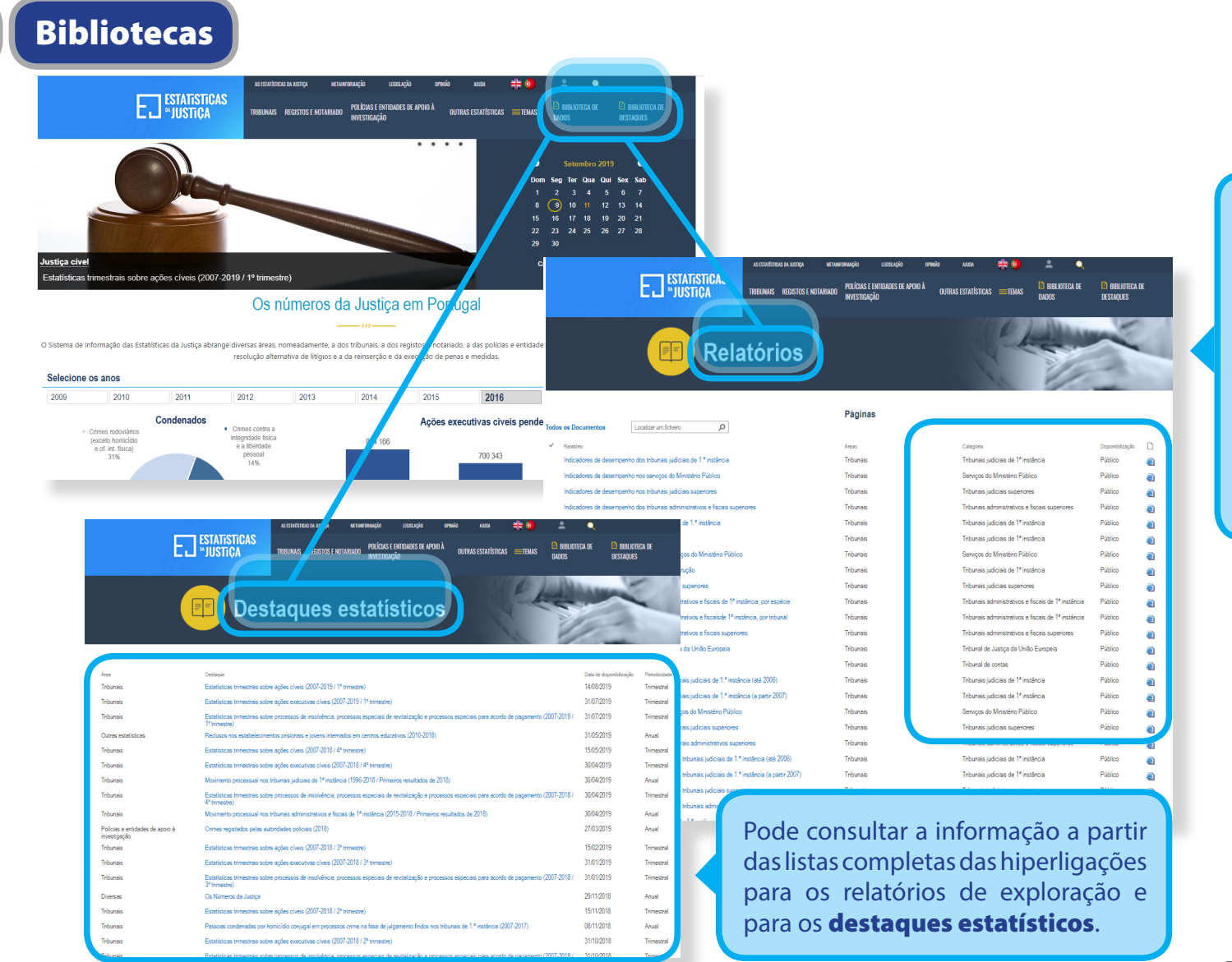

Depois de entrar em cada uma das opções: [biblio](https://estatisticas.justica.gov.pt/sites/siej/pt-pt/Paginas/Biblioteca-de-dados.aspx)[teca de dados](https://estatisticas.justica.gov.pt/sites/siej/pt-pt/Paginas/Biblioteca-de-dados.aspx) ou [biblio](https://estatisticas.justica.gov.pt/sites/siej/pt-pt/Paginas/Biblioteca-de-destaques.aspx)[teca de destaques](https://estatisticas.justica.gov.pt/sites/siej/pt-pt/Paginas/Biblioteca-de-destaques.aspx), encontra várias opções de listagens de informação. Aqui, pode ainda utilizar filtros diversos para localizar mais facilmente os dados que pretende.

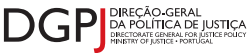

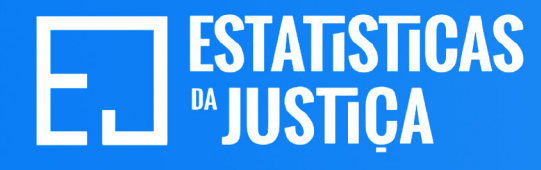

#### **[estatisticas.justica.gov.pt](https://estatisticas.justica.gov.pt/sites/siej/pt-pt/paginas/default.aspx)**

#### **Como consultar a informação?**

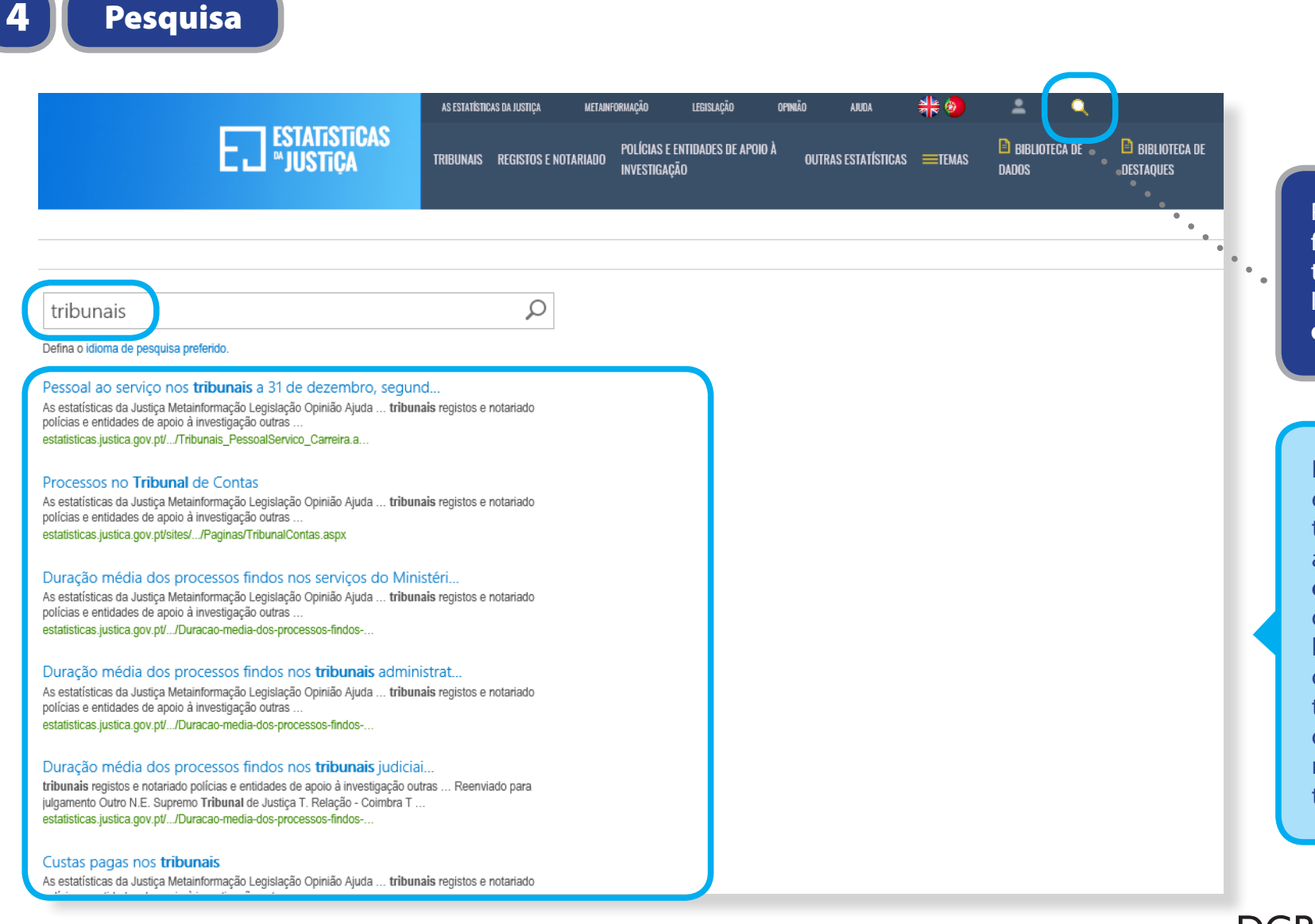

Para encontrar a informação a consultar pode ainda utilizar a [ferramenta](https://estatisticas.justica.gov.pt/sites/siej/pt-pt/Paginas/Pesquisa.aspx)  [de pesquisa](https://estatisticas.justica.gov.pt/sites/siej/pt-pt/Paginas/Pesquisa.aspx).

Escreva a palavra ou expressão que identifique a informação a consultar e prima enter. A ferramenta devolverá a lista de hiperligações para os relatórios ou destaques estatísticos que contêm dados referentes ao assunto pesquisado.

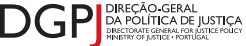

#### **[estatisticas.justica.gov.pt](https://estatisticas.justica.gov.pt/sites/siej/pt-pt/paginas/default.aspx)**

#### **Como explorar os dados estatísticos nos relatórios?**

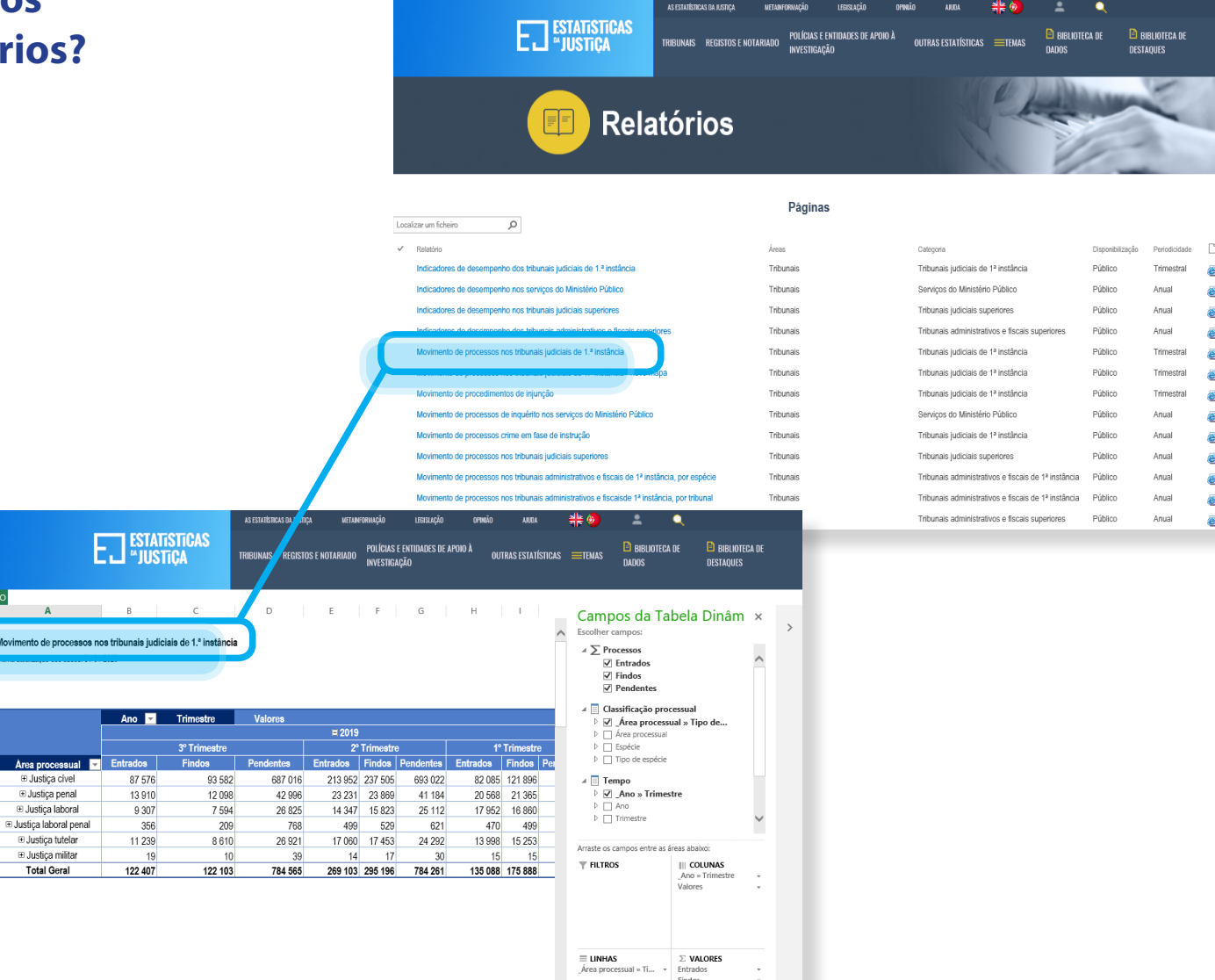

 $\sim$ 

Pode aceder aos relatórios através das hiperligações que encontra na [biblioteca](https://estatisticas.justica.gov.pt/sites/siej/pt-pt/Paginas/Biblioteca-de-dados.aspx)  [de dados](https://estatisticas.justica.gov.pt/sites/siej/pt-pt/Paginas/Biblioteca-de-dados.aspx), no resultado de uma [pesqui](https://estatisticas.justica.gov.pt/sites/siej/pt-pt/Paginas/Pesquisa.aspx)[sa](https://estatisticas.justica.gov.pt/sites/siej/pt-pt/Paginas/Pesquisa.aspx) ou no final das páginas dos [temas](https://estatisticas.justica.gov.pt/sites/siej/pt-pt/Paginas/Temas.aspx) ou das áreas.

Movimento de process

Area processu EL Justica cive + Justiça penal E Justiça laboral

**E Justiça tutelar** E Justiça militar Total Geral

7

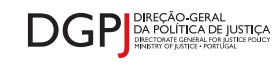

#### **[estatisticas.justica.gov.pt](https://estatisticas.justica.gov.pt/sites/siej/pt-pt/paginas/default.aspx)**

O relatório tem a configuração e funcionalidades de uma tabela dinâmica, podendo alterar os campos que são apresentados em linha ou em coluna, aplicar filtros e mudar as métricas apresentadas.

> Na folha gráfico encontra a informação apresentada em gráfico dinâmico, dispondo das mesmas funcionalidades que permitem a sua alteração.

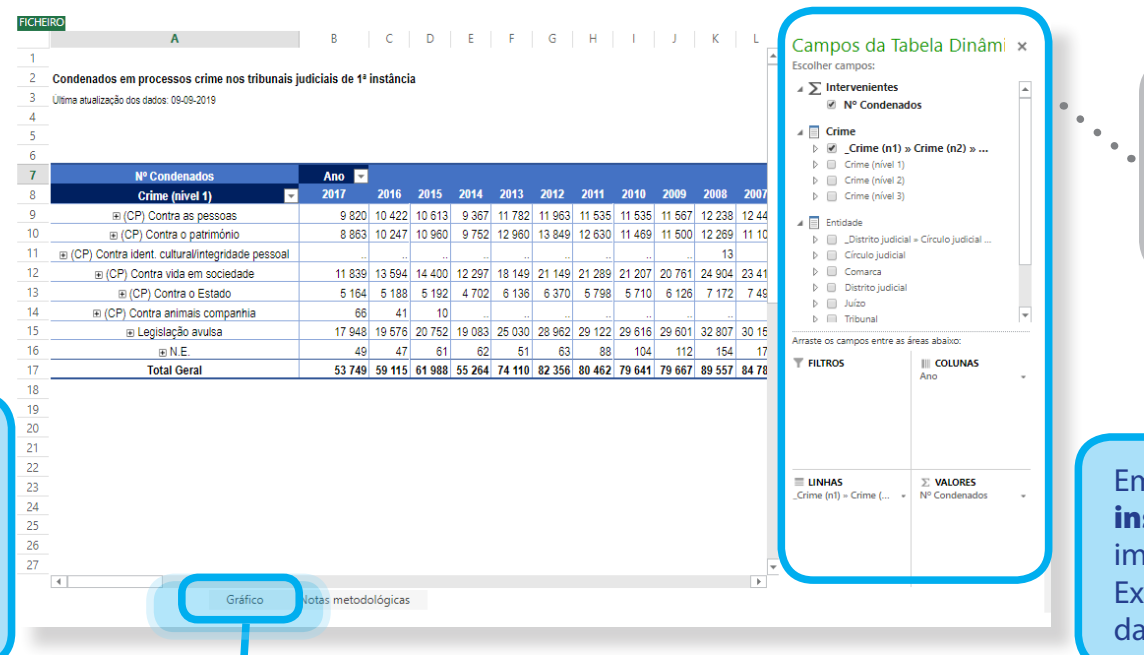

Para alterar o relatório, arraste os campos da lista para as **áreas** abaixo ou entre estas.

Em ficheiro>transferir um instantâneo, pode fazer a importação para um ficheiro Excel e guardar o resultado da sua consulta.

JUSTICA

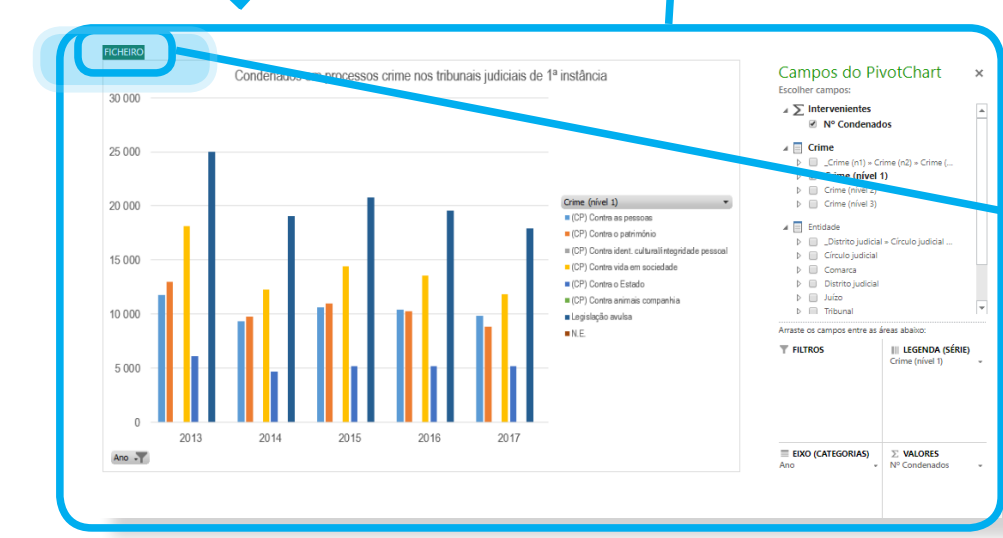

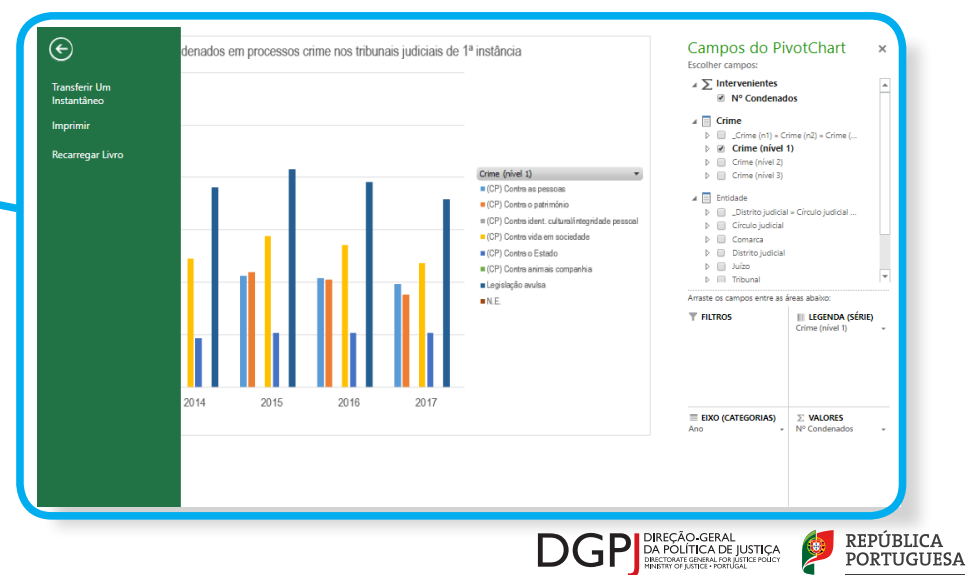